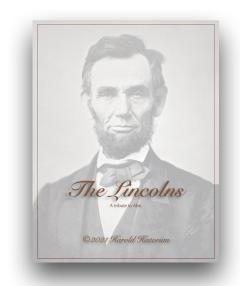

Lincoln Reunion Book Example

# **Reunion Books**

Front/Back Covers and Inserted Content & PDFs

by Bill George

#### **Quickstart: Create Book**

- · Go to desired Family Card
- · Click on Reports | Books
- · Choose Format (Family History Report), Generations
- Choose Layout options (generally the default) and privacy filtering
- · Choose Include All Sections
- Type Title Boxes (can modify later)
- Click "Create Book Project"
- Choose Name/location Create (again)
- We have a book

### Help Documentation

- Help, and Search box:
- Click? When you're using Reunion
- Recommend viewing Help's "Contents"
- · Select "Book" on upper right
- · We're looking at "Sections" and "Front and Back Cover"

# Edit, Replace, Save Front/Back Cover

- Sections of the Book
- Front/Back Covers "remembered" from previous project
- Edit the Front Cover
- Click Drag Images, Shapes, Text Boxes
- Save the Front Cover
- · Import a different Cover
- See link for Sample Pack of pre-designed covers
   https://www.leisterpro.com/doc/version11/questions/answers/bookcovers.php

#### Insert added Content

- Several PDF files, made previously
- Click/drag to Book Section
- Change settings for header, page number
- TOC updates with new pages

#### Finish Book

- Click "Create and Open PDF Book"
- Reduce size with PDF Squeezer (am \$8 app)
- Save the book itself

### Some Settings

Reunion FamilyFile and Reports Folders Location

Set folder locations as needed. Defaults are:

FamilyFiles: Home/Documents/Reunion Files

Reports: Home/Documents/Reunion Files/Reports

Charts: Home/Documents/Reunion Files/Charts

# Where Things Are

- Pictures: Home/Pictures/Reunion Pictures/Your Folders
   e.g. Preferred Pictures, Family Photos, Source documents
- Documents: Home/Documents/Reunion Files/Your Folders e.g. Databases, Book Projects, Charts, Reports

### **Tips**

- Set File Extension in Finder Preferences to "Show all file extensions:="
- In Finder View Menu set to "Show" the following:
   Sidebar, Toolbar, Tab bar, Path Bar, Status Bar
- Finder Folder Navigation

CMD 1: Icon View

CMD 2: List ViewQuic

# Appendix:

#### Report Types

- Register Report is the venerable New England Historical and Genealogical Register report that uses the NEHGR unique numbering system. Has option for Ancestor subtitles (to help keep track of lines).
- Family History reports begin with a person and include descendants up to a specified number of generations. It is very comprehensive and used for data verification and publishing. Uses legal outline numbering system, includes check boxes for pruning large families. Index is printed
- Ancestor report begins with a person and includes ancestors up to a specified number of generations.
- Hourglass report has the option to include descendants and ancestors.
   If descendants are included, that section of the report is identical to a register report. If ancestors are included, that section is identical to an ancestor report.
- Relative report includes relatives in different chapters, and those chapters are based on relationships to a starting person.

#### **Book Cover Sample Packs**

Reunion Book Cover Sample Packs Web Page
 <a href="https://www.leisterpro.com/doc/version11/questions/answers/bookcovers.php">https://www.leisterpro.com/doc/version11/questions/answers/bookcovers.php</a>

- Reunion Book Cover Sample Pack Download Link
   <a href="https://www.leisterpro.com/download/bookcoverssamplepack.zip">https://www.leisterpro.com/download/bookcoverssamplepack.zip</a>
- Example Lincoln book at Leisterpro https://www.leisterpro.com/doc/v-13/features/lincoln-book-created-byreunion.pdf
- Text Variables Title Fields use these text variables:
  - [bookTitle]
  - [bookSubtitle]
  - [bookAuthor]
  - [bookCopyright]
  - [customTitle]
- Books also have five other text variables which are preset (they do not appear in the Title Settings); however, they may be used anywhere in a book, and behave exactly like those described above.
  - [bookType] The type of report contained in the book: "Register," "Ancestor," "Family History," "Hourglass" or "Relative."
  - [descendantSource] The full name of the source person of the register, family history or hourglass/register.
  - [ancestorSource] The full name of the source person for the ancestor or hourglass/ancestor.
  - [ancestorSource2] The full name of the source person for the second ancestor report within the hourglass report.
  - [relativeSource] The full name of the source person for a relative report.